## Changing Address

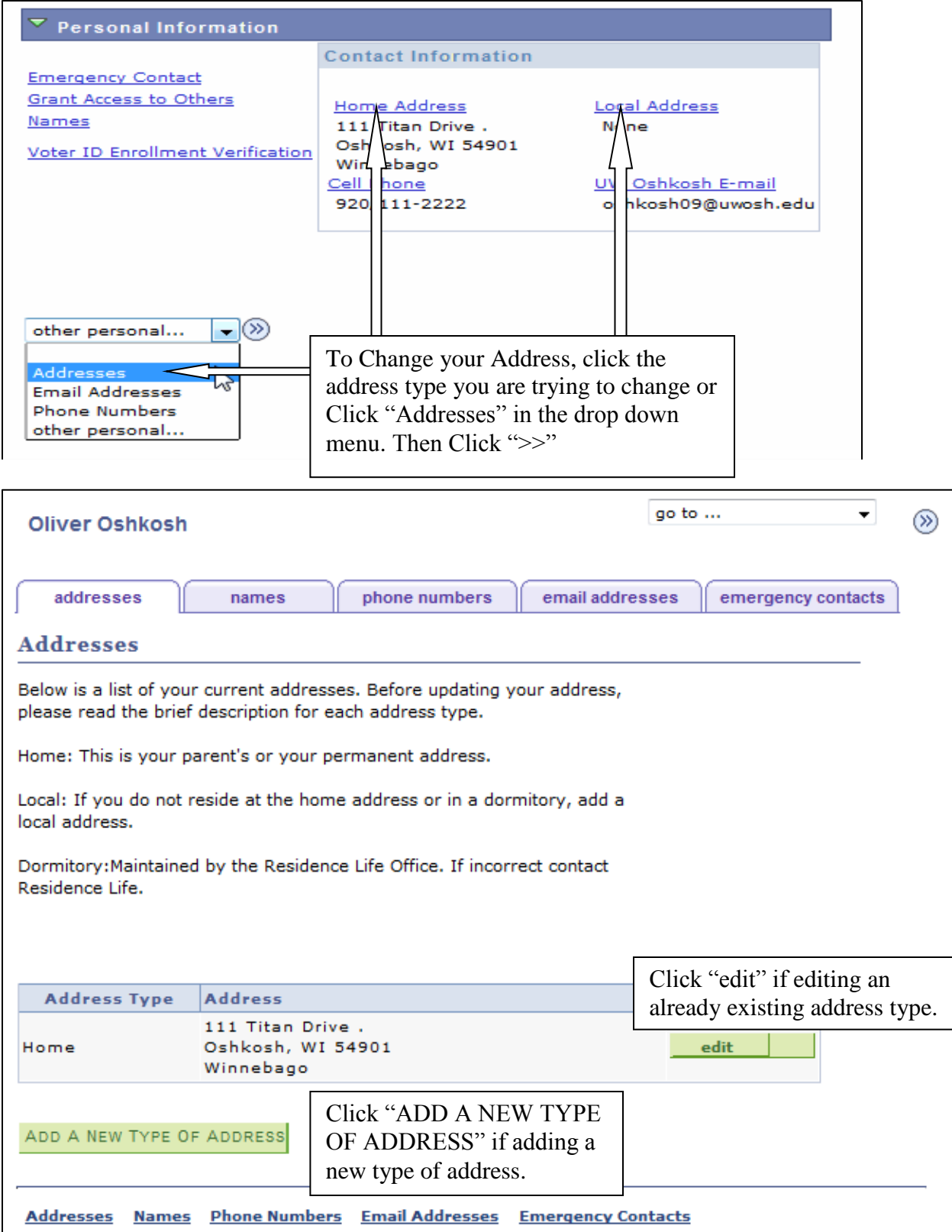

## Editing Existing Address Type

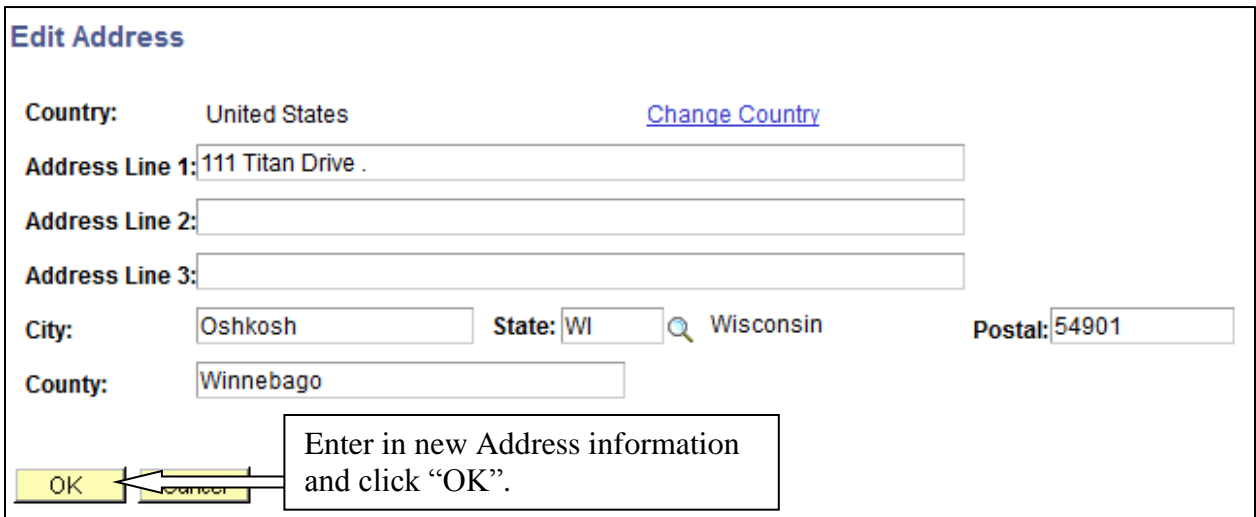

You will get the same page when Adding a New Address type. Enter in the Address information and Click "OK" as well.

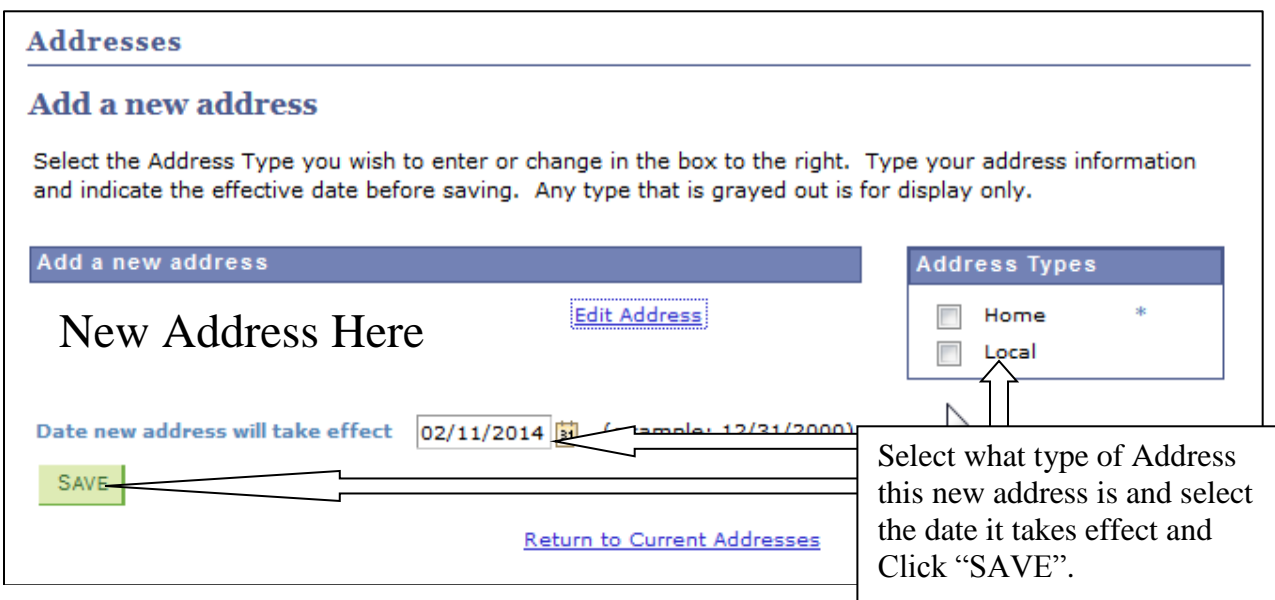

\* Students who live on campus should not add a local address, your dorm addcress will already be updated.

\*\* If you are an international student, please make sure your foreign address is in the home address field.

## Editing Phone Numbers

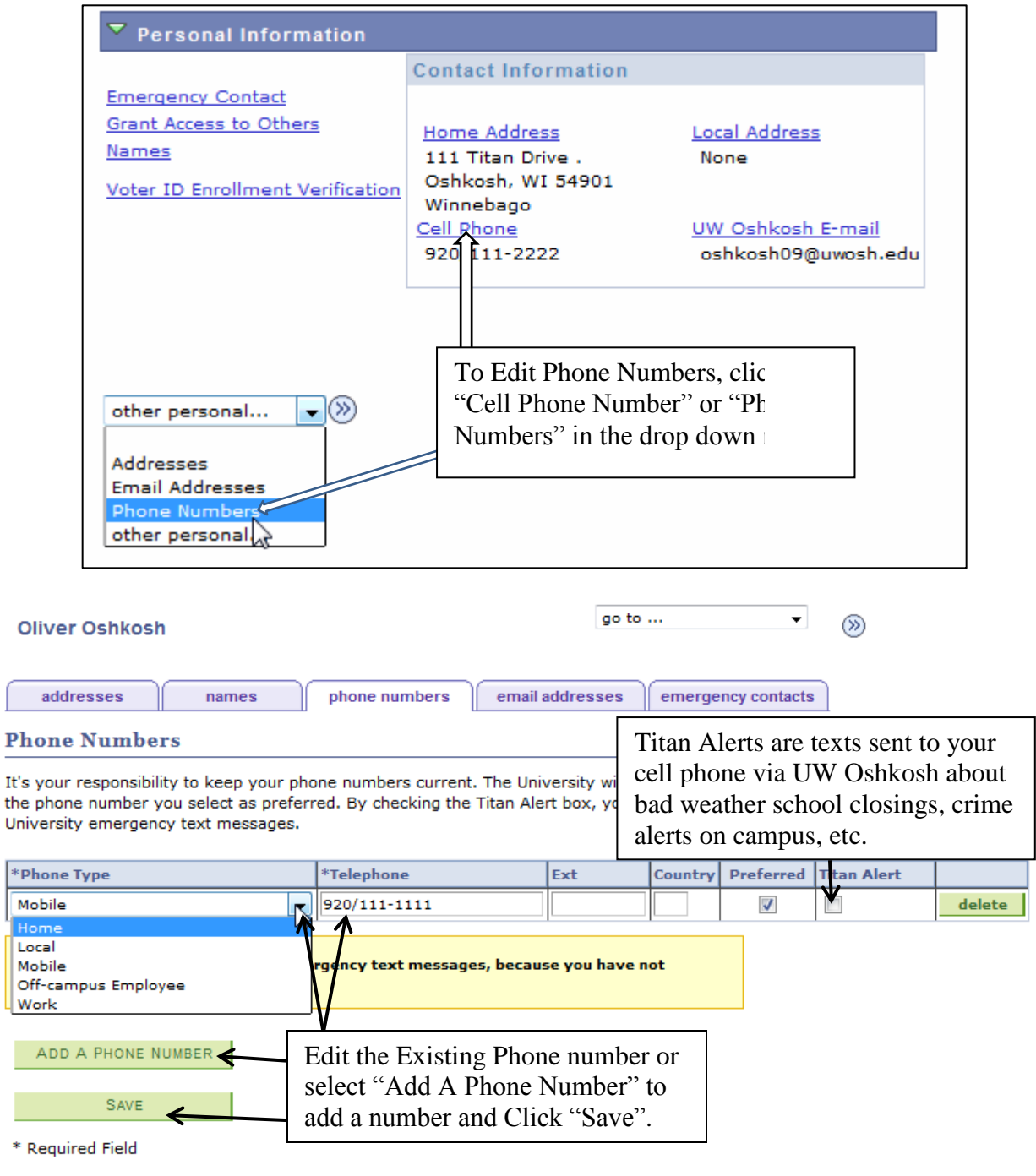

Addresses Names Phone Numbers Email Addresses Emergency Contacts